## **Accueil - Producteur**

Pour mettre à jour ses informations, il existe un menu spécifique producteur dans le Tableau de bord

Il est possible de récupérer les informations des quantités de produits à livrer à la prochaine distribution :

- Via le menu Amapress/Quantités Livraison
- Via le Tableau de bord/ Gestion contrat/Quantités

From: <https://wiki.amapress.fr/>- **Documentation en ligne d'Amapress**

Permanent link: **<https://wiki.amapress.fr/producteur/accueil>**

Last update: **2019/03/05 18:45**

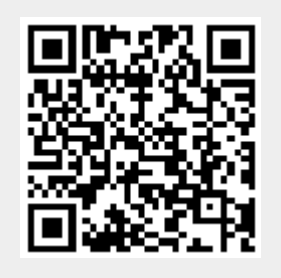